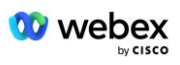

# **Принесіть свою власну процедуру прийому PSTN**

# **Webex Для Cisco BroadWorks**

# **1 Процедури тестування**

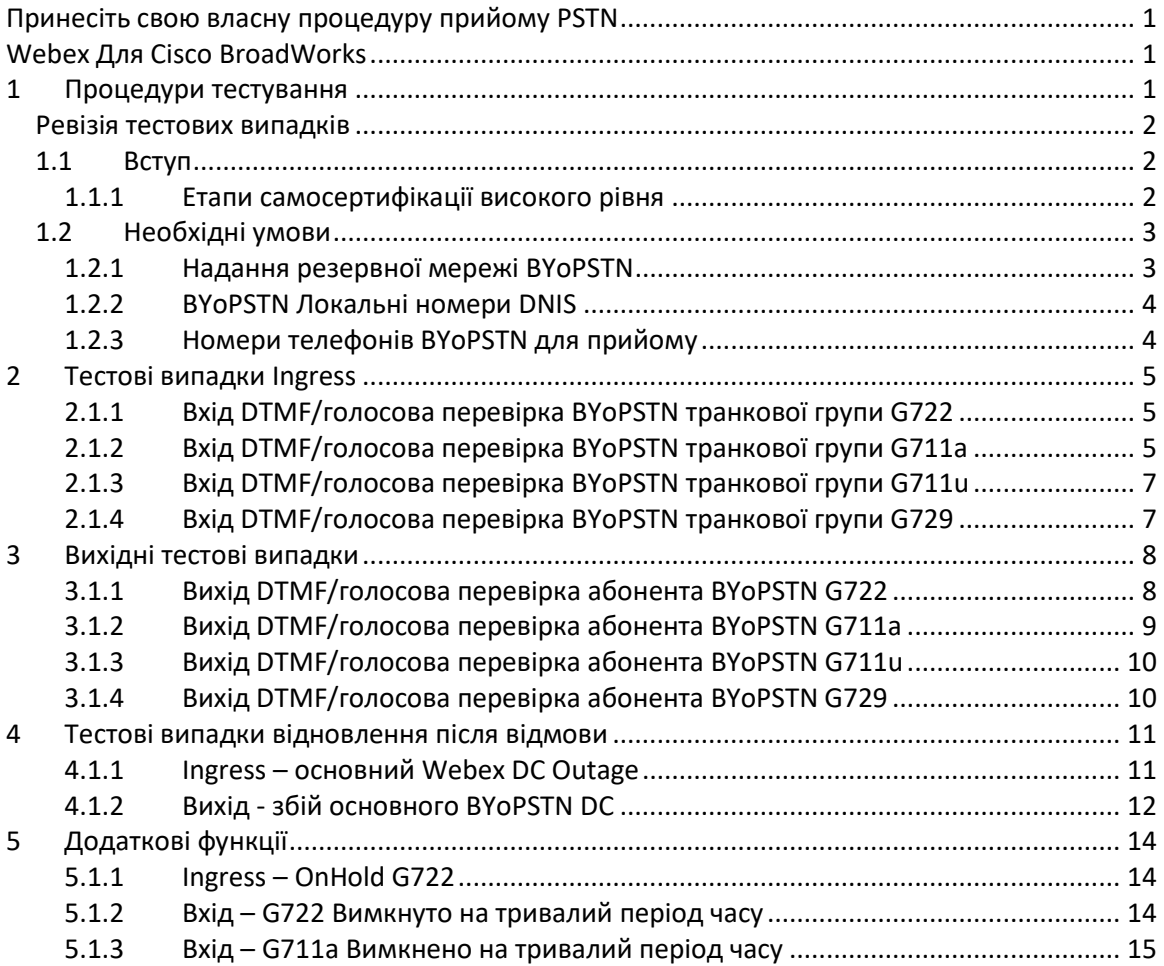

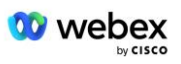

# **Ревізія тестових випадків**

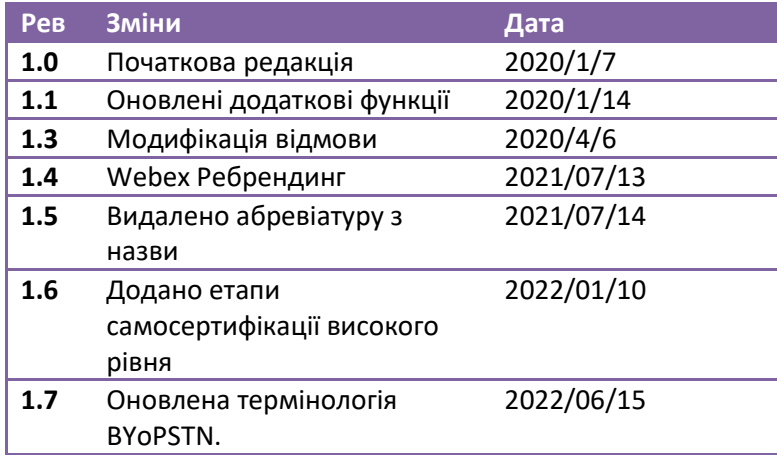

# **1.1 Вступ**

Вимоги до тестування системи базуються на специфікаціях, що охоплюють області Bring Your Own PSTN (BYoPSTN) Webex для Cisco BroadWorks Acceptance Procedure, функції та функції конференц-зв'язку, а також взаємодію та відповідність BYoPSTN VoIP Trunking, наскрізне резервування мережі, підтвердження стійкості. та оцінка впливу.

Важливо, щоб результати реєструвалися в журналах, відповідали очікуванням тестового прикладу та повідомлялися відповідно.

## **1.1.1 Етапи самосертифікації високого рівня**

Команда сертифікації Webex Meeting PSTN перевіряє та архівує результати самостійної сертифікації, надані партнером BYoPSTN.

- Перевірка. Команда сертифікації гарантує, що елементи належної перевірки завершені (наприклад, набір трасування має демонструвати потоки викликів, яких вимагає план тестування)
- Архів команда сертифікації зберігає результати у внутрішній системі **Інформаційна панель реєстрації BYoPSTN** Вікі-сторінка для майбутніх міжфункціональних команд. Ціль — служити базовою лінією у разі ескалації.

Нижче наведено поточний процес для Webex групи сертифікації PSTN Meeting від межі до межі:

- 1. Менеджер успіху клієнтів створює зовнішній простір команди, до якого входять такі учасники:
	- Технічні контакти партнерів
	- Технічна адаптація
	- Керівник групи сертифікації

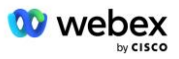

- 2. Партнер працює з групами технічної підготовки та сертифікації, щоб усунути технічні перешкоди та відповідати вимогам щодо доказів самосертифікації. Webex Інженерів із зустрічей можна додавати до командного простору, щоб пропонувати найкращі практики або сприяти усуненню несправностей шляхом технічної підготовки.
- 3. Після того, як партнер підтвердить, що самосертифікацію завершено, менеджер успіху клієнта оновить **BYoPSTN Onboarding Панель приладів** і використовує адаптацію BYoPSTN **шаблон** щоб створити нову сторінку реєстрації BYoPSTN, присвячену цьому партнеру. Менеджер успіху клієнта також сповіщає керівників команди технічної адаптації та сертифікації, щоб вони могли запустити процес перегляду.
- 4. Керівник групи сертифікації створює завдання в GPK2 системи продажу квитків Cisco Engineering Jira як невиконане завдання, яке очікує на призначення.
- 5. Квиток призначається інженеру з сертифікації, який може підтвердити поданий матеріал. Призначений інженер також додається до командного простору, створеного для цього партнера на кроці 1.
- 6. Призначений інженер зв'язується з технічними контактами партнера, щоб надати коментарі, відгуки або додаткові запити.
- 7. Після того, як інженер успішно перевірить надісланий партнером матеріал, інженер сповістить про це менеджера з успіху клієнта та технічну групу адаптації.
- 8. Команда технічної адаптації виконує решту вимог до інформаційної панелі, оновлює сторінку реєстрації BYoPSTN для цього партнера разом із **Інформаційна панель реєстрації BYoPSTN**.

# **1.2 Необхідні умови**

## **1.2.1 Надання резервної мережі BYoPSTN**

Переконайтеся, що BYoPSTN має принаймні подвійний DC і з'єднання доступні через мережу TCP/IP, з'єднання маршрутизується у форматі E.164.

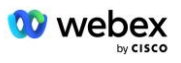

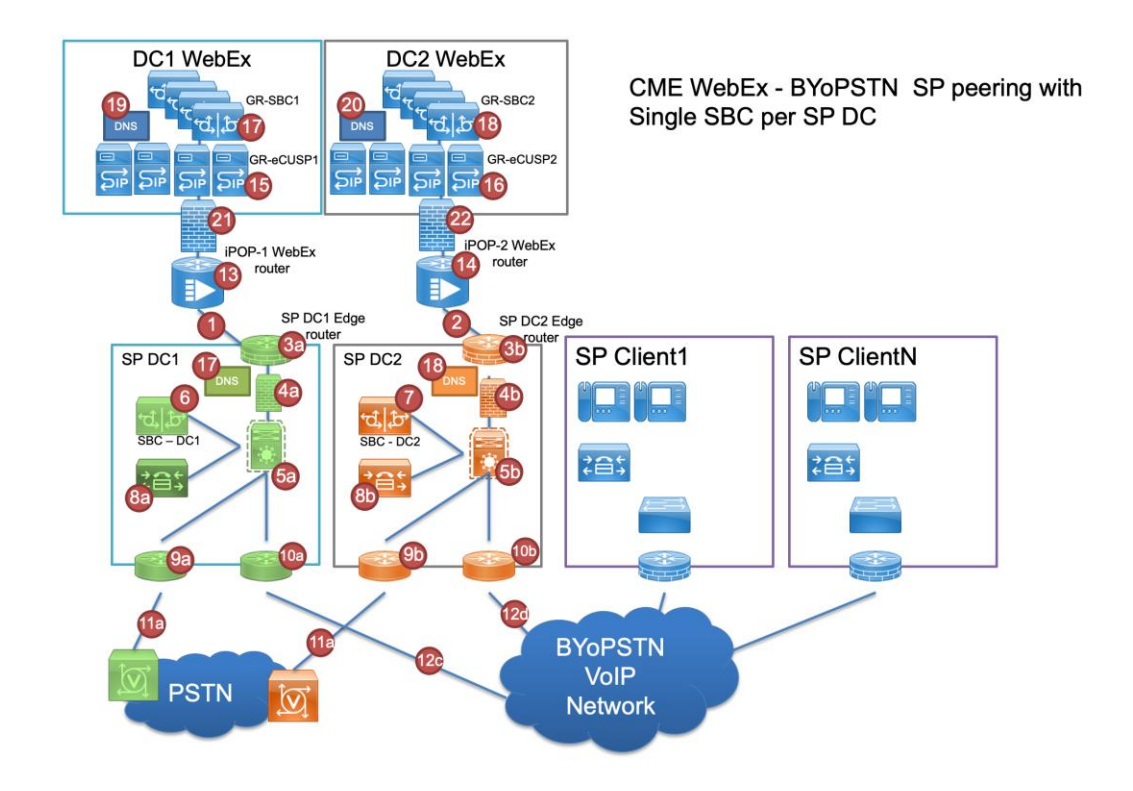

## **1.2.2 BYoPSTN Локальні номери DNIS**

Перевірте наданий DNIS

Таблиця 1

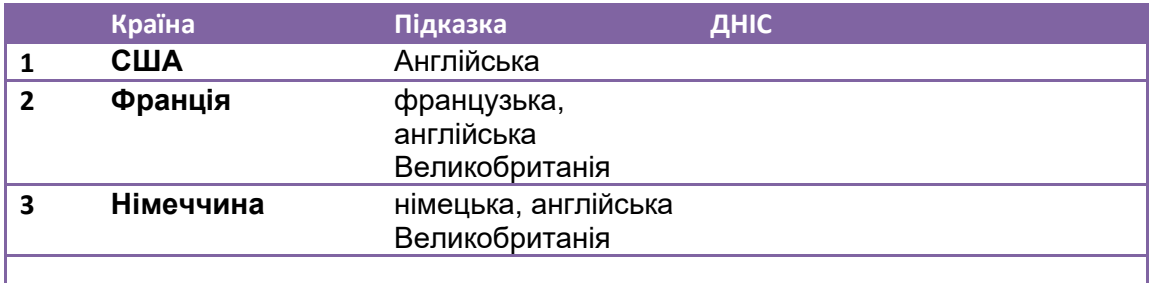

## **1.2.3 Номери телефонів BYoPSTN для прийому**

Таблиця 2

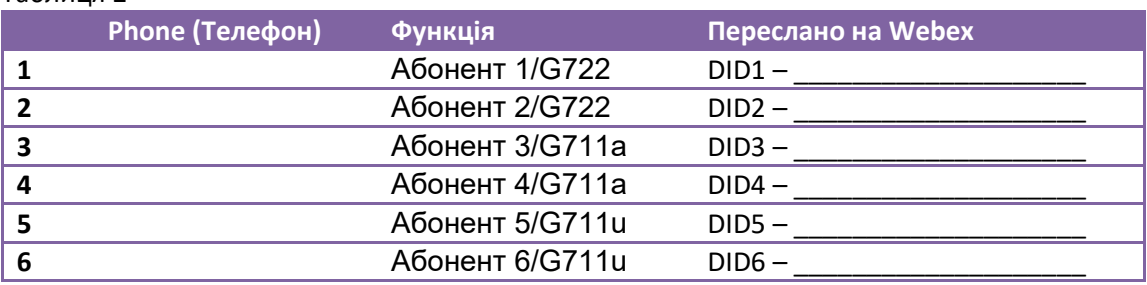

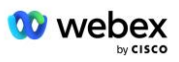

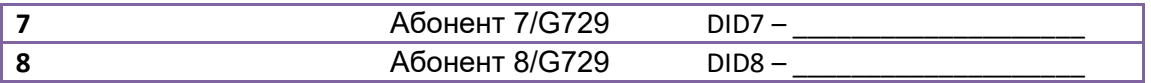

# **2 Тестові випадки Ingress**

## **2.1.1 Вхід DTMF/голосова перевірка BYoPSTN транкової групи G722**

## *Мета тесту*

Метою цього тесту є перевірка того, що вхідний виклик, надісланий до групи магістральних каналів Webex BYoPSTN, буде прийнято як G722, відповість відповідним локальним запитом, а номери, введені під час першого запиту, повторюватимуться відповідною мовою, другий учасник може почути першого учасника після приєднання конференції.

## *Кроки тесту*

1. Тестер здійснює виклик із BroadWorks до таблиці DID1, наданої BYoPSTN.

2. Переконайтеся, що перша звукова підказка відповіла відповідно до визначеної локалізації

3. Перервати підказку дійсним записом, пов'язаним із абонентом 1: \_\_\_\_\_\_\_\_\_\_# \_\_\_\_\_#

4. Переконайтеся, що підказка про успішне приєднання до конференції відповідала відповідно до вказаної локалізації

5. 2-й тестер здійснює виклик із BroadWorks на номер, наданий BYoPSTN, який пов'язаний із локалізацією з таблиці 1

6. Переконайтеся, що перша звукова підказка відповіла відповідно до визначеної локалізації

7. Перервати підказку дійсним записом, пов'язаним з абонентом 2:  $\qquad \qquad \, \, \texttt{\#}$ 

8. Переконайтеся, що підказка про успішне приєднання до конференції відповідала відповідно до вказаної локалізації

9. Переконайтеся, що обидва учасники чують один одного

10. Від'єднайте виклик від вихідного пристрою.

11. Запис результатів.

## *очікувані результати*

1. Дзвінок, здійснений до DNIS, отримав відповідну комбінацію локалізованих підказок.

2. Після введення правильної конференції на ідентифікаційні номери надходять відповідні підказки локалізації.

3. Обидва учасники можуть чути один одного

4. Виклик завершується належним чином.

# **2.1.2 Вхід DTMF/голосова перевірка BYoPSTN транкової групи G711a**

## *Мета тесту*

Метою цього тесту є перевірка того, що вхідний виклик, надісланий до групи магістральних каналів Webex BYoPSTN, буде прийнято як G711a, відповість відповідним локальним запитом, а номери, введені під час першого запиту, повторюватимуться відповідною мовою, другий учасник може почути першого учасника після приєднання конференції.

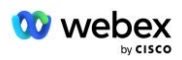

### *Кроки тесту*

1. Тестер здійснює виклик із BroadWorks до таблиці DID1, наданої BYoPSTN.

2. Переконайтеся, що перша звукова підказка відповіла відповідно до визначеної локалізації

3. Перервати підказку дійсним записом, пов'язаним із абонентом 3: \_\_\_\_\_\_\_\_\_\_# \_\_\_\_\_#

4. Переконайтеся, що підказка про успішне приєднання до конференції відповідала відповідно до вказаної локалізації

5. 2-й тестер здійснює виклик із BroadWorks на номер, наданий BYoPSTN, який пов'язаний із локалізацією з таблиці 1

6. Переконайтеся, що перша звукова підказка відповіла відповідно до визначеної локалізації

7. Перервати підказку дійсним записом, пов'язаним із абонентом 4: \_\_\_\_\_\_\_\_\_\_# \_\_\_\_\_#

8. Переконайтеся, що підказка про успішне приєднання до конференції відповідала відповідно до вказаної локалізації

9. Переконайтеся, що обидва учасники чують один одного

10. Від'єднайте виклик від вихідного пристрою.

11. Запис результатів.

## *очікувані результати*

1. Дзвінок, здійснений до DNIS, отримав відповідну комбінацію локалізованих підказок.

2. Після введення правильної конференції у відповідь на ідентифікаційні номери надходять відповідні підказки локалізації.

3. Обидва учасники можуть чути один одного

4. Виклик завершується належним чином.

# **2.1.3 Вхід DTMF/голосова перевірка BYoPSTN транкової групи G711u**

### *Мета тесту*

Метою цього тесту є перевірка того, що вхідний виклик, надісланий до групи магістральних каналів Webex BYoPSTN, буде прийнято, оскільки G711u відповідає відповідним локальним запитом, а номери, введені під час першого запиту, повторюються відповідною мовою, другий учасник може почути першого учасника після приєднання до конференції .

## *Кроки тесту*

1. Тестер здійснює виклик із BroadWorks до таблиці DID1, наданої BYoPSTN.

2. Переконайтеся, що перша звукова підказка відповіла відповідно до визначеної локалізації

3. Перервати підказку дійсним записом, пов'язаним із абонентом 5:  $\qquad \qquad \, \#$ 

4. Переконайтеся, що підказка про успішне приєднання до конференції відповідала відповідно до вказаної локалізації

5. 2-й тестер здійснює виклик із BroadWorks на номер, наданий BYoPSTN, який пов'язаний із локалізацією з таблиці 1

6. Переконайтеся, що перша звукова підказка відповіла відповідно до визначеної локалізації

7. Перервати підказку дійсним записом, пов'язаним із абонентом 6: \_\_\_\_\_\_\_\_\_\_# \_\_\_\_\_#

8. Переконайтеся, що підказка про успішне приєднання до конференції відповідала відповідно до вказаної локалізації

9. Переконайтеся, що обидва учасники чують один одного

10. Від'єднайте виклик від вихідного пристрою.

11. Запис результатів.

## *очікувані результати*

1. Дзвінок, здійснений до DNIS, отримав відповідну комбінацію локалізованих підказок.

2. Після введення правильної конференції на ідентифікаційні номери надходять відповідні підказки локалізації.

3. Обидва учасники можуть чути один одного

4. Виклик завершується належним чином.

# **2.1.4 Вхід DTMF/голосова перевірка BYoPSTN транкової групи G729**

## *Мета тесту*

Метою цього тесту є перевірка того, що вхідний виклик, надісланий до Webex групи магістральних каналів BYoPSTN, буде перекодовано на стороні провайдера, прийнято як G711, відповість відповідним локальним запитом, а номери, введені під час першого запиту, повторюватимуться відповідною мовою, другим учасником може почути першого учасника після приєднання до конференції.

## *Кроки тесту*

1. Тестер здійснює виклик із BroadWorks до таблиці DID1, наданої BYoPSTN.

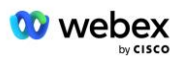

2. Переконайтеся, що перша звукова підказка відповіла відповідно до визначеної локалізації

3. Перервати підказку дійсним записом, пов'язаним із абонентом 7:

4. Переконайтеся, що підказка про успішне приєднання до конференції відповідала відповідно до вказаної локалізації

5. 2-й тестер здійснює виклик із BroadWorks на номер, наданий BYoPSTN, який пов'язаний із локалізацією з таблиці 1

6. Переконайтеся, що перша звукова підказка відповіла відповідно до визначеної локалізації

7. Перервати підказку дійсним записом, пов'язаним із абонентом 8:  $\qquad \qquad \, +$ 

8. Переконайтеся, що підказка про успішне приєднання до конференції відповідала відповідно до вказаної локалізації

9. Переконайтеся, що обидва учасники чують один одного

10. Від'єднайте виклик від вихідного пристрою.

11. Запис результатів.

## *очікувані результати*

1. Дзвінок, здійснений до DNIS, отримав відповідну комбінацію локалізованих підказок.

2. Після введення правильної конференції на ідентифікаційні номери надходять відповідні підказки локалізації.

3. Обидва учасники можуть чути один одного

4. Виклик завершується належним чином.

# **3 Вихідні тестові випадки**

## **3.1.1 Вихід DTMF/голосова перевірка абонента BYoPSTN G722**

## *Мета тесту*

Цей тест має на меті перевірити, що вихідний номер G722 викликає абонентів номера BYoPSTN, надісланий Webex will, який відтворюватиме відповідне локальне підказку, включаючи підказку натиснути 1 DTMF. Повідомлення відтворюється відповідною мовою, і другий учасник може почути першого учасника після приєднання до конференції.

## *Кроки тесту*

1. Створіть конференцію Webex

2. 1-й тестувальник запитує зворотний дзвінок на номер BYoPSTN DID1 (таблиця 2) і відповідає локалізованою підказкою з таблиці 1

3. Переконайтеся, що аудіопідказка відповідала відповідно до визначеної локалізації

4. Перервати підказку за допомогою запису 1 DTMF

5. Переконайтеся, що підказка про успішне приєднання до конференції відповідала відповідно до вказаної локалізації

6. 2-й тестувальник запитує зворотний дзвінок на номер BYoPSTN DID2 (таблиця 2) і відповідає локалізованою підказкою з таблиці 1

7. Переконайтеся, що аудіопідказка відповідала відповідно до визначеної локалізації

8. Перервати підказку записом 1 DTMF

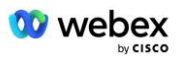

9. Переконайтеся, що підказка про успішне приєднання до конференції відповідала відповідно до вказаної локалізації

- 10. Переконайтеся, що обидва учасники чують один одного
- 11. Відключити дзвінок від абонентів номера BYoPSTN
- 12. Запис результатів.

#### *очікувані результати*

1. Виклик здійснюється на номери DID1 і DID2 і відтворюється з відповідними локалізованими підказками.

2. Під час приєднання до конференції обидва учасники можуть почути відповідну локалізовану підказку.

3. Голосовий шлях доступний в обох напрямках між обома учасниками

4. Дзвінки завершено успішно.

## **3.1.2 Вихід DTMF/голосова перевірка абонента BYoPSTN G711a**

#### *Мета тесту*

Метою цього тестового прикладу є перевірка того, що вихідний G711a викликає абонентів номера BYoPSTN, надісланого Webex will, який відтворюватиме відповідне локальне повідомлення, включаючи підказку натиснути 1 DTMF. Повідомлення відтворюється відповідною мовою, і другий учасник може почути першого учасника після приєднання до конференції.

#### *Кроки тесту*

1. Створіть конференцію Webex

2. 1-й тестувальник запитує зворотний дзвінок на номер BYoPSTN DID3 (таблиця 2) і відповідає локалізованою підказкою з таблиці 1

3. Переконайтеся, що аудіопідказка відповідала відповідно до визначеної локалізації

4. Перервати підказку записом 1 DTMF

5. Переконайтеся, що підказка про успішне приєднання до конференції відповідала відповідно до вказаної локалізації

6. 2-й тестувальник запитує зворотний дзвінок на номер BYoPSTN DID4 (таблиця 2) і відповідає локалізованою підказкою з таблиці 1

7. Переконайтеся, що аудіопідказка відповідала відповідно до визначеної локалізації

8. Перервати підказку записом 1 DTMF

9. Переконайтеся, що підказка про успішне приєднання до конференції відповідала відповідно до вказаної локалізації

10. Переконайтеся, що обидва учасники чують один одного

11. Відключити дзвінок від абонентів номера BYoPSTN

12. Запис результатів.

### *очікувані результати*

1. Виклик здійснюється на номери DID3 і DID4 і відтворюється з відповідними локалізованими підказками.

2. Під час приєднання до конференції обидва учасники можуть почути відповідну локалізовану підказку.

3. Голосовий шлях доступний в обох напрямках між обома учасниками

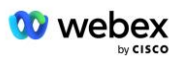

4. Дзвінки завершено успішно.

## **3.1.3 Вихід DTMF/голосова перевірка абонента BYoPSTN G711u**

## *Мета тесту*

Метою цього тестового прикладу є перевірка того, що вихідний G711u дзвонить абонентам номера BYoPSTN, надісланого за допомогою Webex will, який відтворюватиме відповідне локальне повідомлення, включаючи підказку натиснути 1 DTMF. Повідомлення відтворюється відповідною мовою, і другий учасник може почути першого учасника після приєднання до конференції.

## *Кроки тесту*

1. Створіть конференцію Webex

2. 1-й тестувальник запитує зворотний дзвінок на номер BYoPSTN DID5 (таблиця 2) і відповідає локалізованою підказкою з таблиці 1

- 3. Переконайтеся, що аудіопідказка відповідала відповідно до визначеної локалізації
- 4. Перервати підказку за допомогою запису 1 DTMF

5. Переконайтеся, що підказка про успішне приєднання до конференції відповідала відповідно до вказаної локалізації

6. 2-й тестувальник запитує зворотний дзвінок на номер BYoPSTN DID6 (таблиця 2) і відповідає локалізованою підказкою з таблиці 1

7. Переконайтеся, що аудіопідказка відповідала відповідно до визначеної локалізації

8. Перервати підказку записом 1 DTMF

9. Переконайтеся, що підказка про успішне приєднання до конференції відповідала відповідно до вказаної локалізації

- 10. Переконайтеся, що обидва учасники чують один одного
- 11. Відключити дзвінок від абонентів номера BYoPSTN
- 12. Запис результатів.

### *очікувані результати*

1. Виклик здійснюється на номери DID5 і DID6 і відтворюється з відповідними локалізованими підказками.

2. Під час приєднання до конференції обидва учасники можуть почути відповідну локалізовану підказку.

3. Голосовий шлях доступний в обох напрямках між обома учасниками

4. Дзвінки завершено успішно.

## **3.1.4 Вихід DTMF/голосова перевірка абонента BYoPSTN G729**

### *Мета тесту*

Метою цього тестового прикладу є перевірка того, що вихідний виклик G711 надсилає Webex до BYoPSTN і транскодує кодек G729 для абонентів BYoPSTN, який відтворюватиме відповідне локальне повідомлення, включаючи підказку натиснути 1 DTMF. Повідомлення відтворюється відповідною мовою, і другий учасник може почути першого учасника після приєднання до конференції.

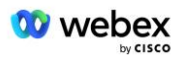

### *Кроки тесту*

1. Створіть конференцію Webex

2. 1-й тестувальник запитує зворотний дзвінок на номер BYoPSTN DID7 (таблиця 2) і відповідає локалізованою підказкою з таблиці 1

3. Переконайтеся, що аудіопідказка відповідала відповідно до визначеної локалізації

4. Перервати підказку записом 1 DTMF

5. Переконайтеся, що підказка про успішне приєднання до конференції відповідала відповідно до вказаної локалізації

6. 2-й тестувальник запитує зворотний дзвінок на номер BYoPSTN DID8 (таблиця 2) і відповідає локалізованою підказкою з таблиці 1

7. Переконайтеся, що аудіопідказка відповідала відповідно до визначеної локалізації

8. Перервати підказку записом 1 DTMF

9. Переконайтеся, що підказка про успішне приєднання до конференції відповідала відповідно до вказаної локалізації

- 10. Переконайтеся, що обидва учасники чують один одного
- 11. Відключити дзвінок від абонентів номера BYoPSTN
- 12. Запис результатів.

## *очікувані результати*

1. Виклик здійснюється на номери DID7 і DID8 і відтворюється з відповідними локалізованими підказками.

2. Під час приєднання до конференції обидва учасники можуть почути відповідну локалізовану підказку.

3. Голосовий шлях доступний в обох напрямках між обома учасниками

4. Дзвінки завершено успішно.

# **4 Тестові випадки відновлення після відмови**

## **4.1.1 Ingress – основний Webex DC Outage**

## *Мета тесту*

Цей тест має на меті перевірити, чи можна успішно здійснити вхідні виклики до Webex під час відключення постійного струму, і обидва учасники можуть чути один одного після приєднання до конференції.

## *Кроки тесту*

- 1. Основний Webex DC Виклик перемикання після відмови BGP
- 2. Тестер здійснює виклик із BroadWorks до таблиці DID1, наданої BYoPSTN.
- 3. Переконайтеся, що перша звукова підказка відповіла відповідно до визначеної локалізації

4. Перервати підказку дійсним записом, пов'язаним із абонентом 1: \_\_\_\_\_\_\_\_\_\_# \_\_\_\_\_#

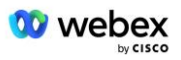

5. Переконайтеся, що підказка про успішне приєднання до конференції відповідала відповідно до вказаної локалізації

6. 2-й тестер здійснює виклик із BroadWorks на номер, наданий BYoPSTN, який пов'язаний із локалізацією з таблиці 1

7. Переконайтеся, що перша звукова підказка відповіла відповідно до визначеної локалізації

8. Перервати підказку дійсним записом, пов'язаним з абонентом 2:  $\qquad \qquad \, \#$ 

9. Переконайтеся, що підказка про успішне приєднання до конференції відповідала відповідно до вказаної локалізації

- 10. Переконайтеся, що обидва учасники чують один одного
- 11. Від'єднайте виклик від вихідного пристрою.
- 12. Відновлення маршрутів BGP
- 13. Запис результатів.

### *очікувані результати*

1. Дзвінок, здійснений до DNIS, отримав відповідну комбінацію локалізованих підказок.

2. Після введення правильної конференції на ідентифікаційні номери надходять відповідні підказки локалізації.

3. Обидва учасники можуть чути один одного

4. Виклик завершується належним чином.

## **4.1.2 Вихід - збій основного BYoPSTN DC**

### *Мета тесту*

Цей тест має на меті перевірити, чи можна успішно здійснити вихідні виклики в BYoPSTN під час відключення постійного струму, і обидва учасники можуть чути один одного після приєднання до конференції.

### *Кроки тесту*

1. Первинний BYoPSTN DC Викликати перемикання після відмови BGP

2. Створіть конференцію Webex

3. 1-й тестувальник запитує зворотний дзвінок на номер BYoPSTN DID1 (таблиця 2) і відповідає локалізованою підказкою з таблиці 1

- 4. Переконайтеся, що аудіопідказка відповідала відповідно до визначеної локалізації
- 5. Перервати підказку записом 1 DTMF

6. Переконайтеся, що підказка про успішне приєднання до конференції відповідала відповідно до вказаної локалізації

7. 2-й тестувальник запитує зворотний дзвінок на номер BYoPSTN DID2 (таблиця 2) і відповідає локалізованою підказкою з таблиці 1

8. Переконайтеся, що аудіопідказка відповідала відповідно до визначеної локалізації 9. Перервати підказку за допомогою запису 1 DTMF

10. Переконайтеся, що підказка про успішне приєднання до конференції відповідала

відповідно до вказаної локалізації

11. Переконайтеся, що обидва учасники чують один одного

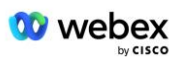

- 12. Відключити дзвінок від абонентів номера BYoPSTN
- 13. Відновлення маршрутів BGP
- 14. Запис результатів.

### *очікувані результати*

1. Виклик здійснюється на номери DID1 і DID2 і відтворюється з відповідними локалізованими підказками.

2. Під час приєднання до конференції обидва учасники можуть почути відповідну локалізовану підказку.

3. Голосовий шлях доступний в обох напрямках між обома учасниками

4. Дзвінки завершено успішно.

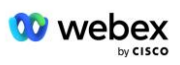

# **5 Додаткові функції**

# **5.1.1 Ingress – OnHold G722**

## *Мета тесту*

Метою цього тесту є перевірка того, що в разі зміни носія BYoPSTN, наданий постачальником, споживає повторне запрошення.

## *Кроки тесту*

1. Тестер здійснює виклик із BroadWorks до таблиці DID1, наданої BYoPSTN.

2. Переконайтеся, що перша звукова підказка відповіла відповідно до визначеної локалізації

3. Перервати підказку дійсним записом, пов'язаним із абонентом 1: и тами + финани + финани

4. Переконайтеся, що підказка про успішне приєднання до конференції відповідала відповідно до вказаної локалізації

5. 2-й тестер здійснює виклик із BroadWorks на номер, наданий BYoPSTN, який пов'язаний із локалізацією з таблиці 1

6. Переконайтеся, що перша звукова підказка відповіла відповідно до визначеної локалізації

7. Перервати підказку дійсним записом, пов'язаним з абонентом 2:  $\qquad \qquad \, \text{#} \qquad \, \text{#}$ 

8. Переконайтеся, що підказка про успішне приєднання до конференції відповідала відповідно до вказаної локалізації

9. Переконайтеся, що обидва учасники чують один одного

10. Здійснити виклик від DID3 до DID1

11. Абонент 1 переведе конференц-дзвінок на утримання

12. Абонент 1 покладе слухавку за допомогою DID3 і відновить конференц-дзвінок

13. Переконайтеся, що учасники абонента 1 і абонента 2 чують один одного

14. Від'єднайте виклик від вихідного пристрою.

15. Запис результатів.

## *очікувані результати*

1. Дзвінок, здійснений до DNIS, отримав відповідну комбінацію локалізованих підказок.

2. Після введення правильної конференції на ідентифікаційні номери надходять відповідні підказки локалізації.

3. Обидва учасники можуть чути один одного до переведення виклику на утримання та після відновлення.

4. Виклик завершується належним чином.

## **5.1.2 Вхід – G722 Вимкнуто на тривалий період часу**

## *Мета тесту*

Метою цього тестового прикладу є перевірка того, що BYoPSTN, наданий для кодека G722, може безперервно передавати потік RTP (30 хвилин) без перерв і не використовує придушення пакетів.

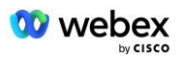

## *Кроки тесту*

1. Тестер здійснює виклик із BroadWorks до таблиці DID1, наданої BYoPSTN.

2. Переконайтеся, що перша звукова підказка відповіла відповідно до визначеної локалізації

3. Перервати підказку дійсним записом, пов'язаним із абонентом 1: и тами + финани + финани

4. Переконайтеся, що підказка про успішне приєднання до конференції відповідала відповідно до вказаної локалізації

5. 2-й тестер здійснює виклик із BroadWorks на номер, наданий BYoPSTN, який пов'язаний із локалізацією з таблиці 1

6. Переконайтеся, що перша звукова підказка відповіла відповідно до визначеної локалізації

7. Перервати підказку дійсним записом, пов'язаним з абонентом 2:  $\qquad \qquad \, \text{#} \qquad \, \text{#}$ 

8. Переконайтеся, що підказка про успішне приєднання до конференції відповідала відповідно до вказаної локалізації

9. Переконайтеся, що обидва учасники чують один одного

10. Абонент 1 переведе пристрій для конференц-зв'язку на Вимкнення звуку

11. Абонент 1 відновить пристрій конференц-дзвінка з вимкнення звуку

12. Переконайтеся, що учасники абонента 1 і абонента 2 чують один одного

- 13. Від'єднайте виклик від вихідного пристрою.
- 14. Запис результатів.

## *очікувані результати*

1. Дзвінок, здійснений до DNIS, отримав відповідну комбінацію локалізованих підказок.

2. Після введення правильної конференції на ідентифікаційні номери надходять відповідні підказки локалізації.

3. Обидва учасники можуть чути один одного до виклику, переведеного на вимкнення звуку, і після відновлення.

4. Виклик завершується належним чином.

## **5.1.3 Вхід – G711a Вимкнено на тривалий період часу**

## *Мета тесту*

Метою цього тестового випадку є перевірка того, що BYoPSTN для кодека G711a може безперервно передавати потік RTP (30 хв) без перерв і не використовує придушення пакетів.

## *Кроки тесту*

1. Тестер здійснює виклик із BroadWorks до таблиці DID1, наданої BYoPSTN.

2. Переконайтеся, що перша звукова підказка відповіла відповідно до визначеної локалізації

3. Перервати підказку дійсним записом, пов'язаним із абонентом 3: \_\_\_\_\_\_\_\_\_\_# \_\_\_\_\_#

4. Переконайтеся, що підказка про успішне приєднання до конференції відповідала відповідно до вказаної локалізації

5. 2-й тестер здійснює виклик із BroadWorks на номер, наданий BYoPSTN, який пов'язаний із локалізацією з таблиці 1

6. Переконайтеся, що перша звукова підказка відповіла відповідно до визначеної локалізації

7. Перервати підказку дійсним записом, пов'язаним із абонентом 4: \_\_\_\_\_\_\_\_\_\_# \_\_\_\_\_#

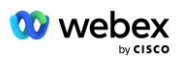

8. Переконайтеся, що підказка про успішне приєднання до конференції відповідала відповідно до вказаної локалізації

- 9. Переконайтеся, що обидва учасники чують один одного
- 10. Абонент 3 переведе пристрій для конференц-зв'язку на Вимкнення звуку
- 11. Абонент 3 відновить пристрій конференц-дзвінка з вимкнення звуку
- 12. Переконайтеся, що учасники абонента 3 і абонента 4 чують один одного
- 13. Від'єднайте виклик від вихідного пристрою.
- 14. Запис результатів.

#### *очікувані результати*

1. Дзвінок, здійснений до DNIS, отримав відповідну комбінацію локалізованих підказок.

2. Після введення правильної конференції на ідентифікаційні номери надходять відповідні підказки локалізації.

3. Обидва учасники можуть чути один одного до виклику, переведеного на вимкнення звуку, і після відновлення.

4. Виклик завершується належним чином.